## Hotfix für PTE715 Paket S4402-1

5.10.2021

Das Hotfix behebt 2 Probleme:

[CHROMIUM - Update zu Version 57]

- Fehlerbehebung: HTML-Darstellung

- Fehlerbehebung: Touchscreenverhalten

[SCRIPT]

Wurde die Verbindung zum Controller verloren, startet der Browser neu und die LAN-Einstellungen werden neu gesetzt.

Ausführung:

- 1) Vorbereitungen
- 2) Kopieren der Dateien auf das PTE7xx
- 3) Ausführung des Update Skripts

Zu 1) Auf dem PC müssen die Programme WinSCP und Putty installiert werden

<https://winscp.net/eng/download.php> WinSCP-5.17.10-Setup.exe

<https://www.chiark.greenend.org.uk/~sgtatham/putty/latest.html> putty-64bit-0.74-installer.msi

Zu 2) Über WinSCP kopiert man den Update-Ordner (update-715) auf das Gerät

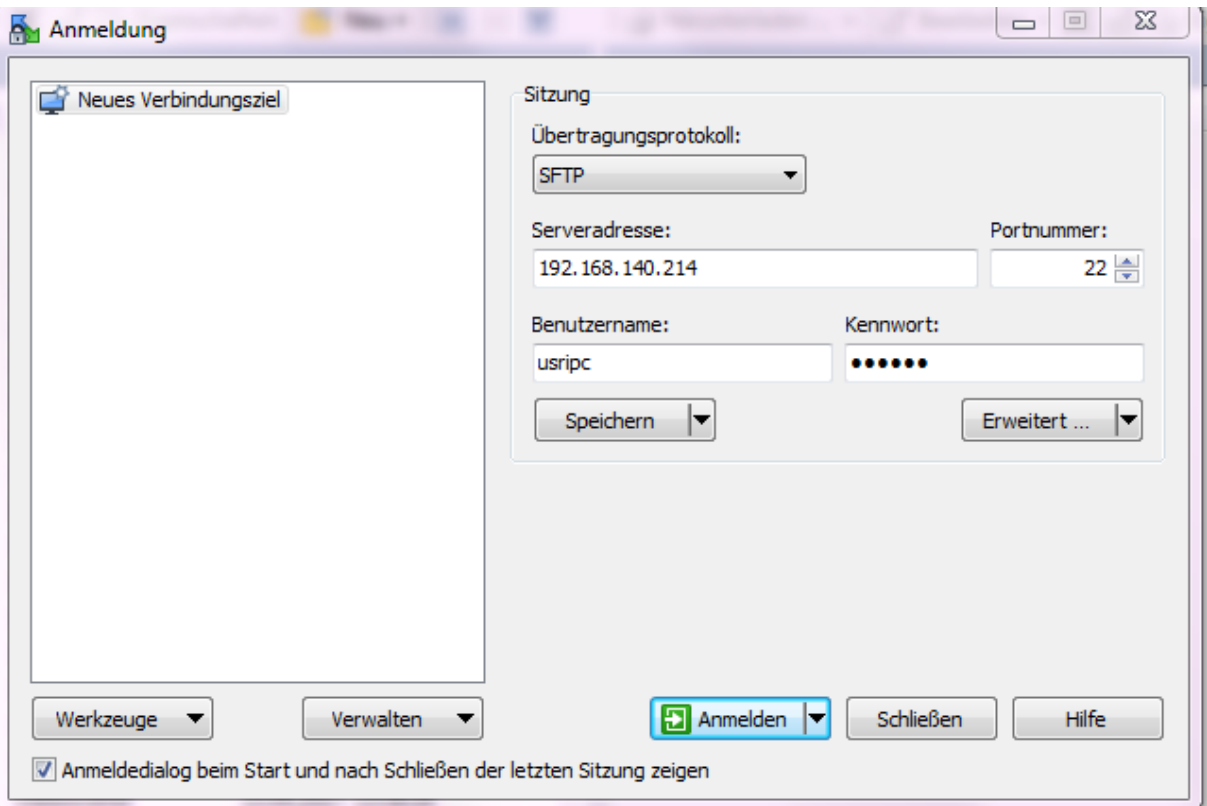

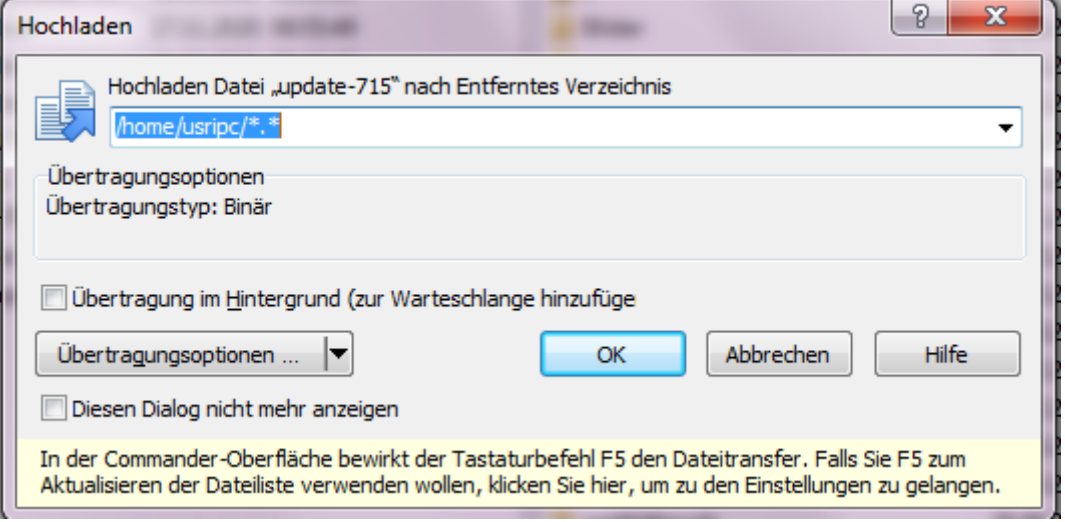

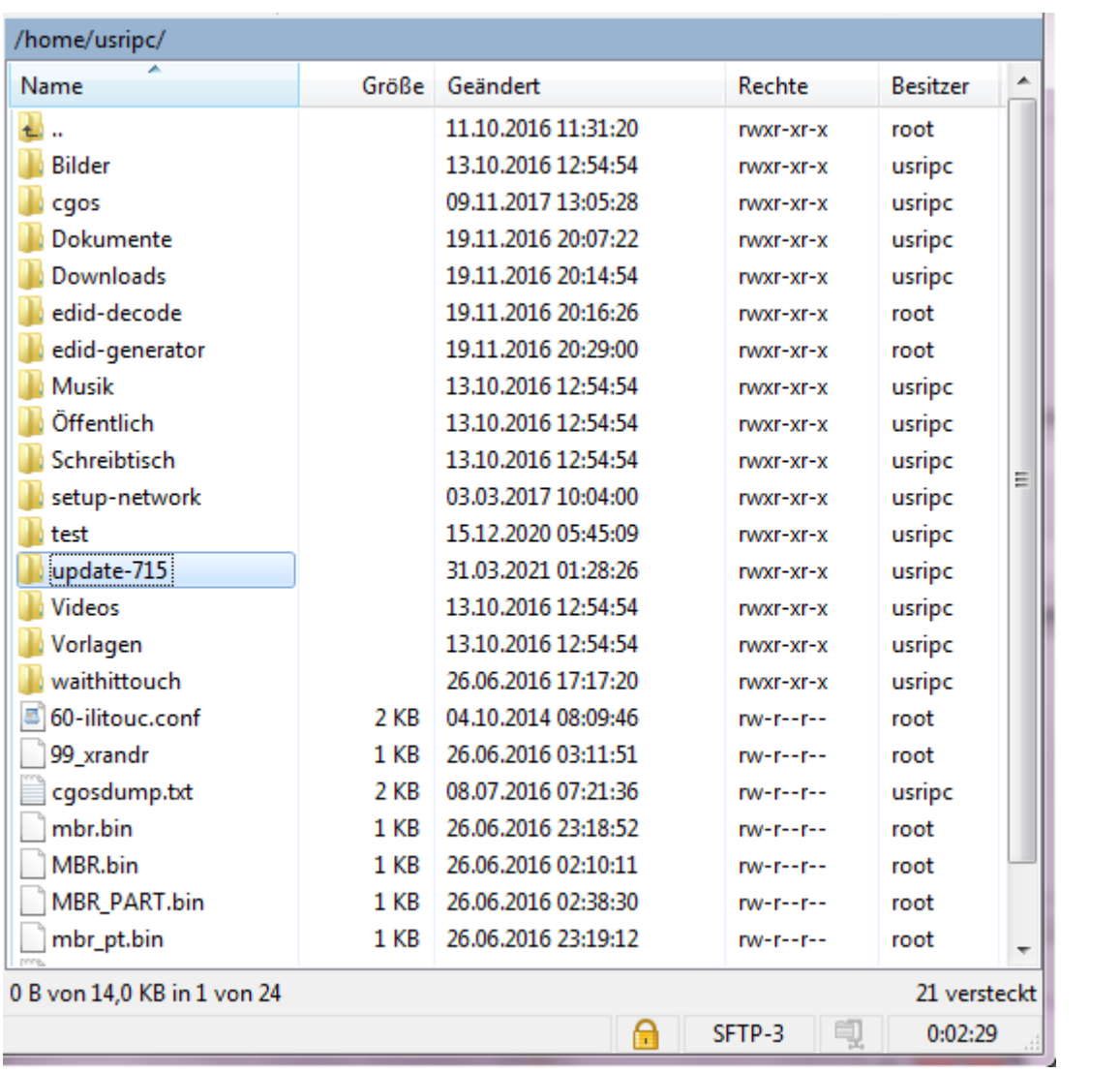

## Zu 3) Ausführen des UPDATES

In Putty die IP Adresse des Panels eingeben und sich mit dem Gerät über SSH auf der Konsole verbinden:

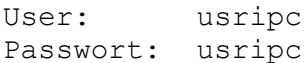

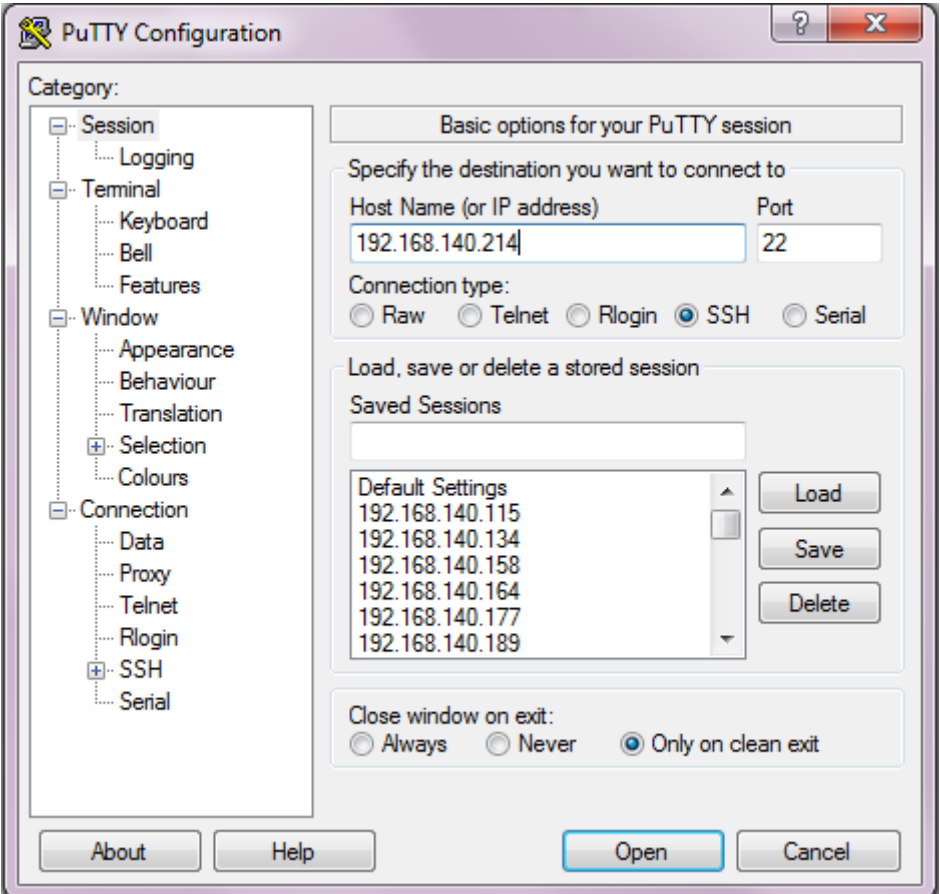

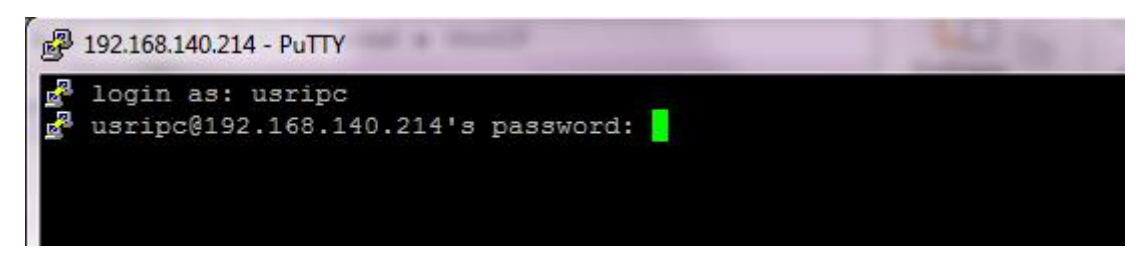

Auf der Konsole die folgenden drei Zeilen einzeln eingeben und ausführen:

```
cd /home/usripc/update-715
chmod a+x update.sh
sudo ./update.sh
```
Nach erfolgreichem Update kommt die Meldung: UPDATE SUCCESS

Und das Gerät kann neu gebootet werden.

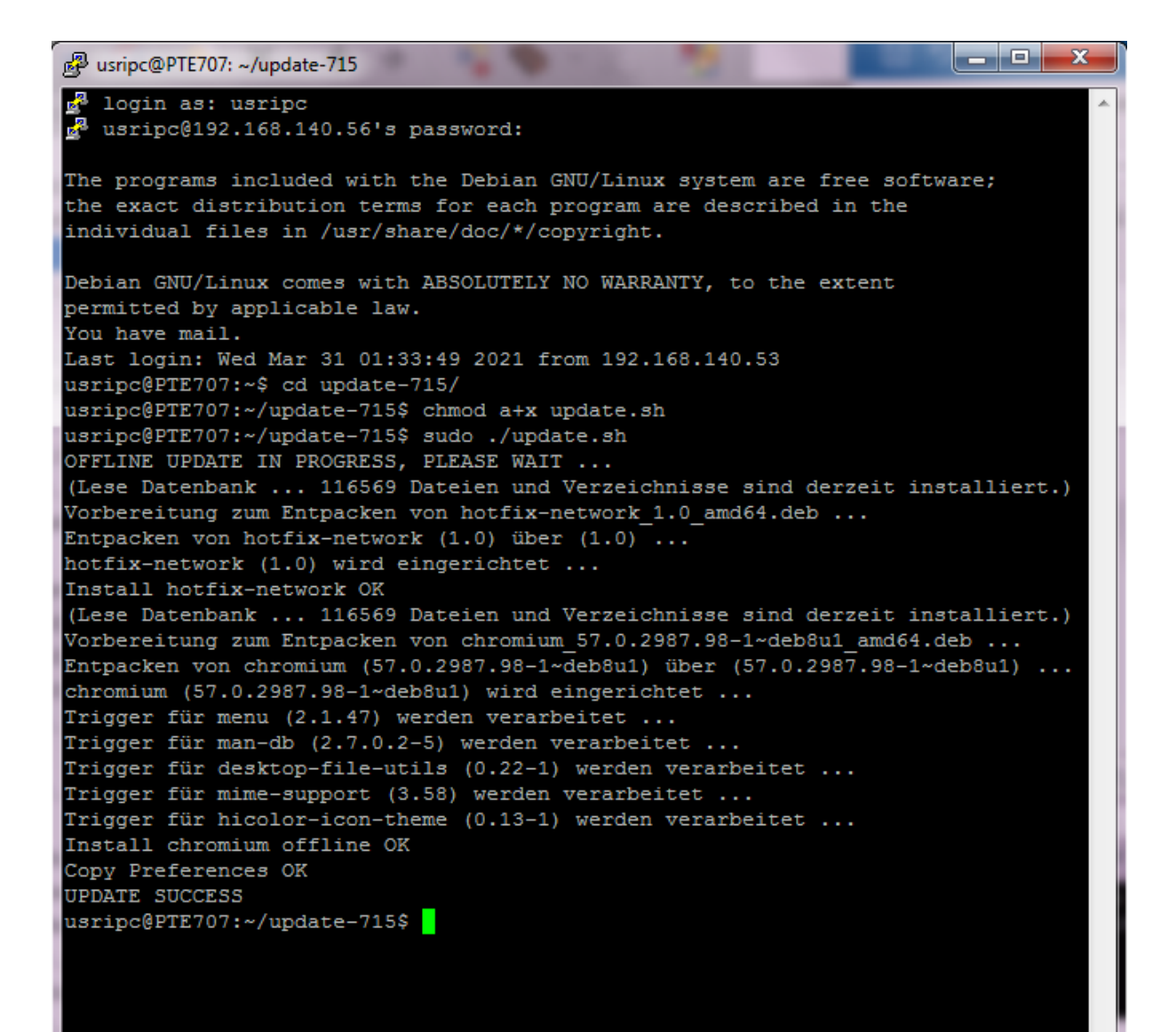